# 超簡素・安価 「部材在庫管理(エクセルVBA)」 のご紹介

#### 2022年8月

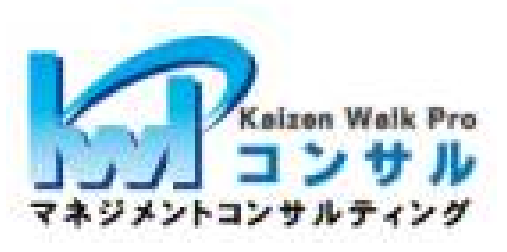

https://www.kaizen-wp.jp/

## 1. こんなお困りをお抱えの組織様

☑在庫数量を把握するのに多大な工数を割いている。 ☑在庫数量を把握できず、欠品が生じ、後処理業務に追われて いる。 ☑把握するのが面倒なので、つい調べずに新たに手配してしまう。 →結果、余剰在庫が確実に増大している。 特に、端数在庫が、複数個所に点在している。 ☑部材置場2Sの手がつけられない。 ☑手で記録して、在庫把握しようとするが続かない。 ☑システムの検討をするも、〇十万円と言われ、頓挫した。

こんなお声にお応えするために

超簡素・安価 「部材在庫管理(エクセルVBA)」システムを開発!

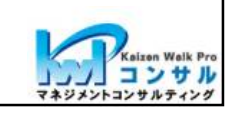

## 2.システムの特徴

☆EXCELで動くので、安価。(特に別のソフトツールは不要) \*EXCEL2016以降、Windows10以降 ☆部材の特定、数量の入力操作が容易なので続く。 \*部材の特定-3つの方式 ①QRコード読み込み ②部材カテゴリー、部材コード リストダウン選択 ③部材コード 先頭から入力都度絞り込み \*数量入力 —3つの方式 ①PCテンキー入力 ②画面テンキークリック ③数量増減操作 ▲▼ ☆EXCELなので、独自にデータ活用可能。

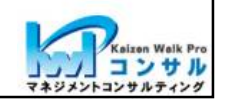

## 3.システムの活用場面

(1)比較的小規模部材置場の日常入出庫運用と在庫把握 \*部材品種 30000件まで程度 \*大規模組織でも、全体システムではカバーし難い職場 レベルでの運用

とともに

(2)資材置き場の整理・整頓仕切り直しの良き機会に (3)部材置場のピッキング業務改善の良き機会に (4)発注システム構想の前段ステップに (5)製造指示・工程/工数管理システム構想の前段ステップに (6)社内デジタル化構想の"初めの一歩"に

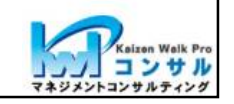

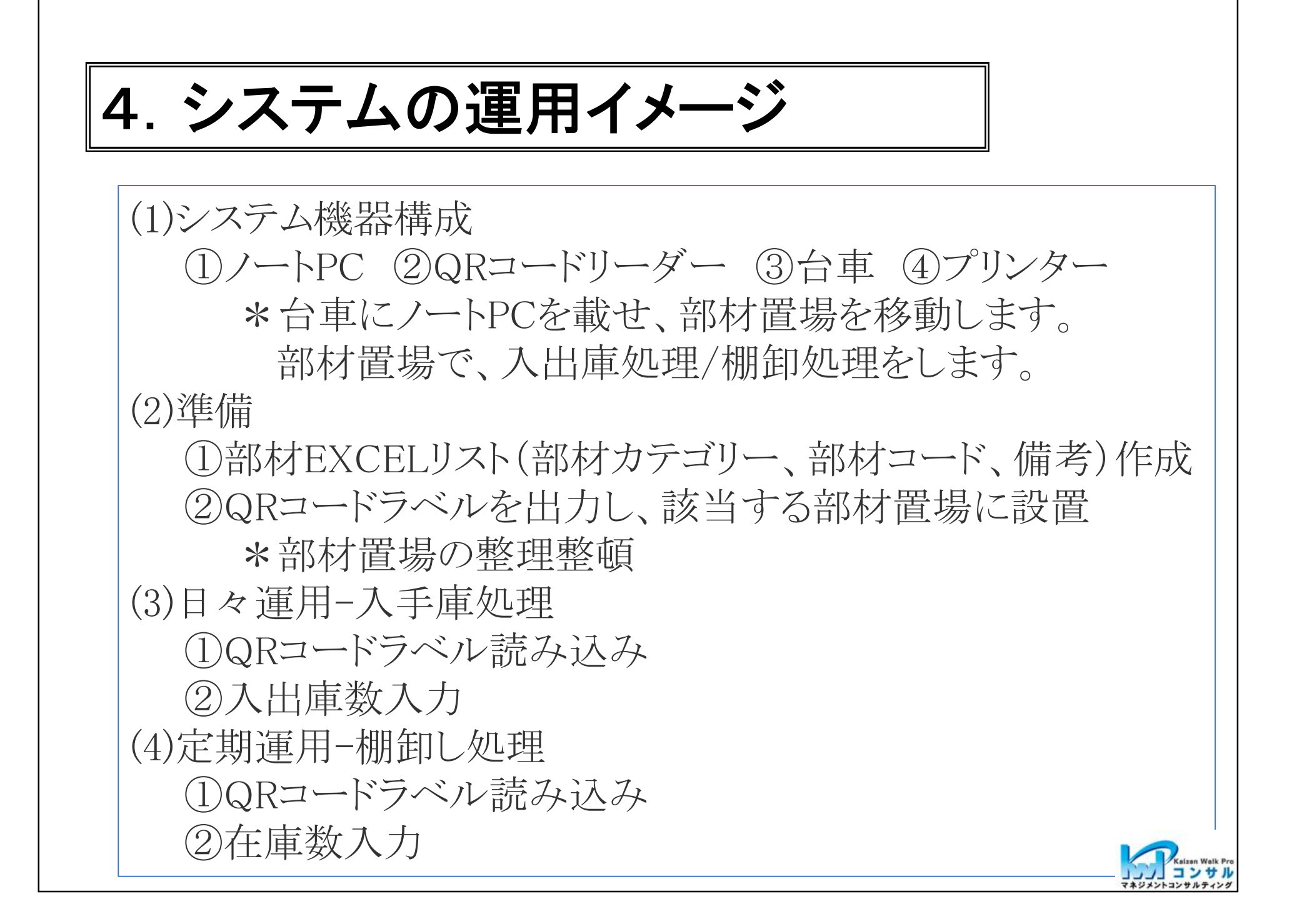

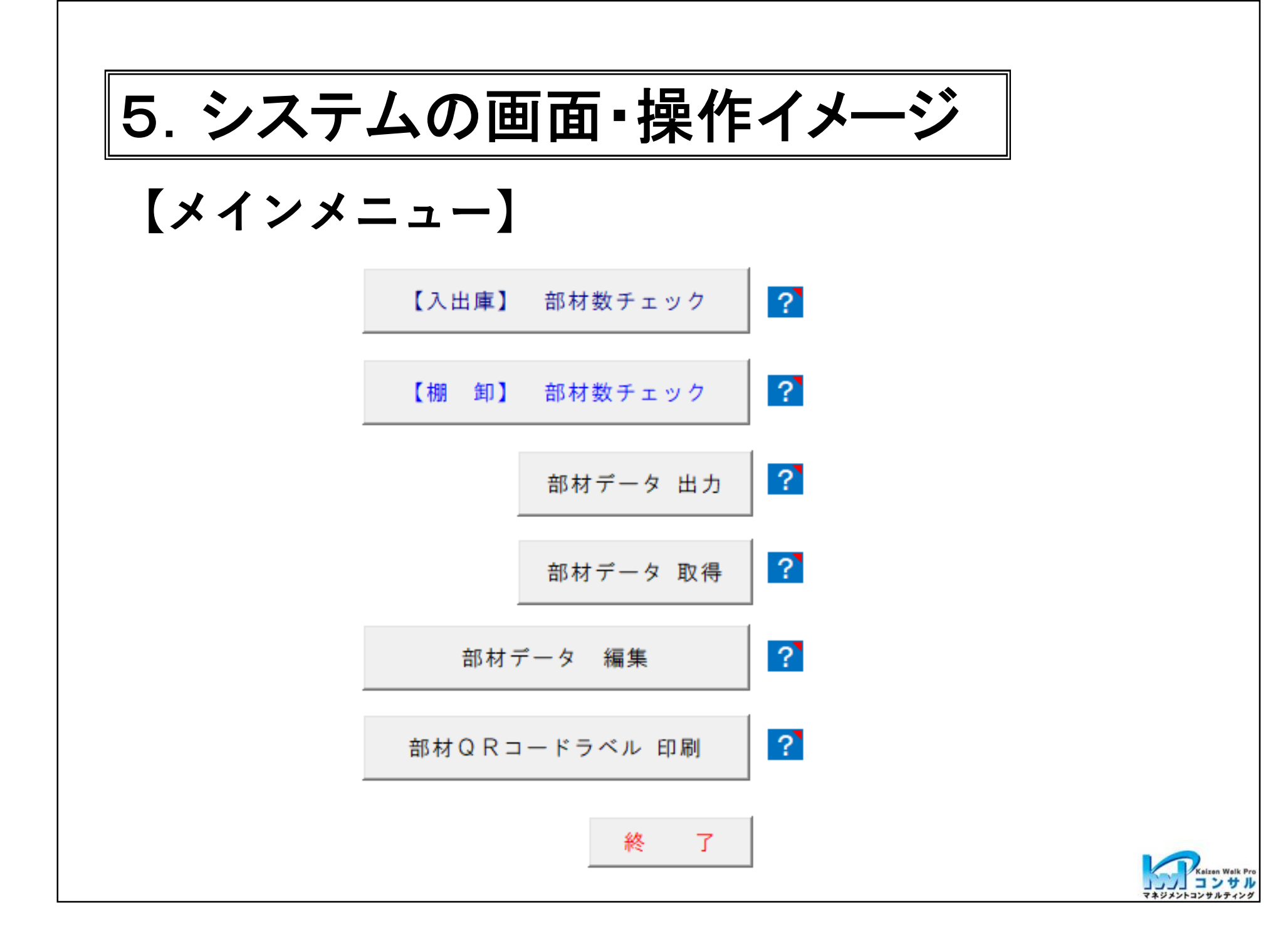

■ <a> **入出庫 <a>
1 部材コードの選択をする。部材コードの選択方法は3つ。** 

部材 在庫数チェックForm

 $\times$ 

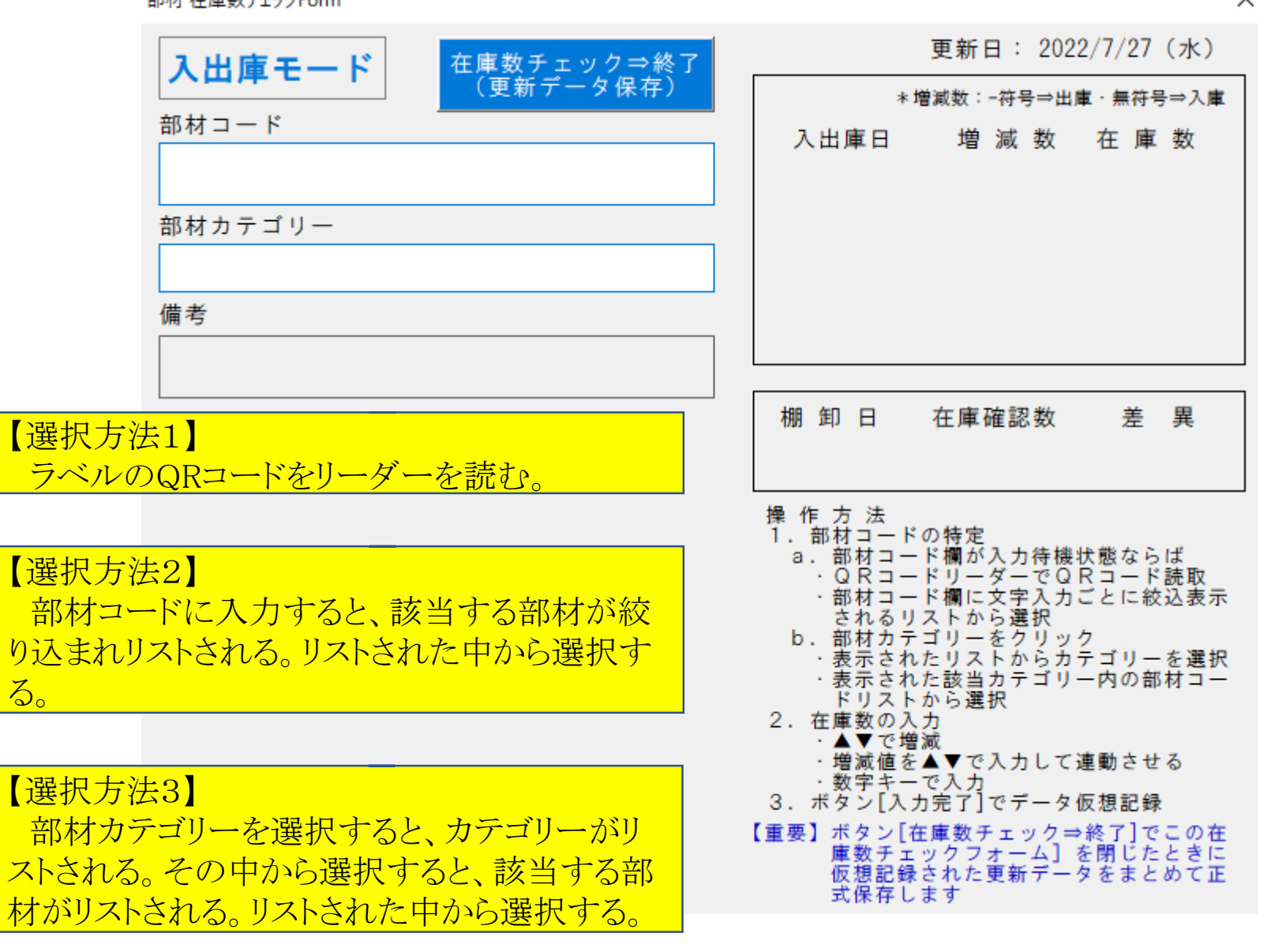

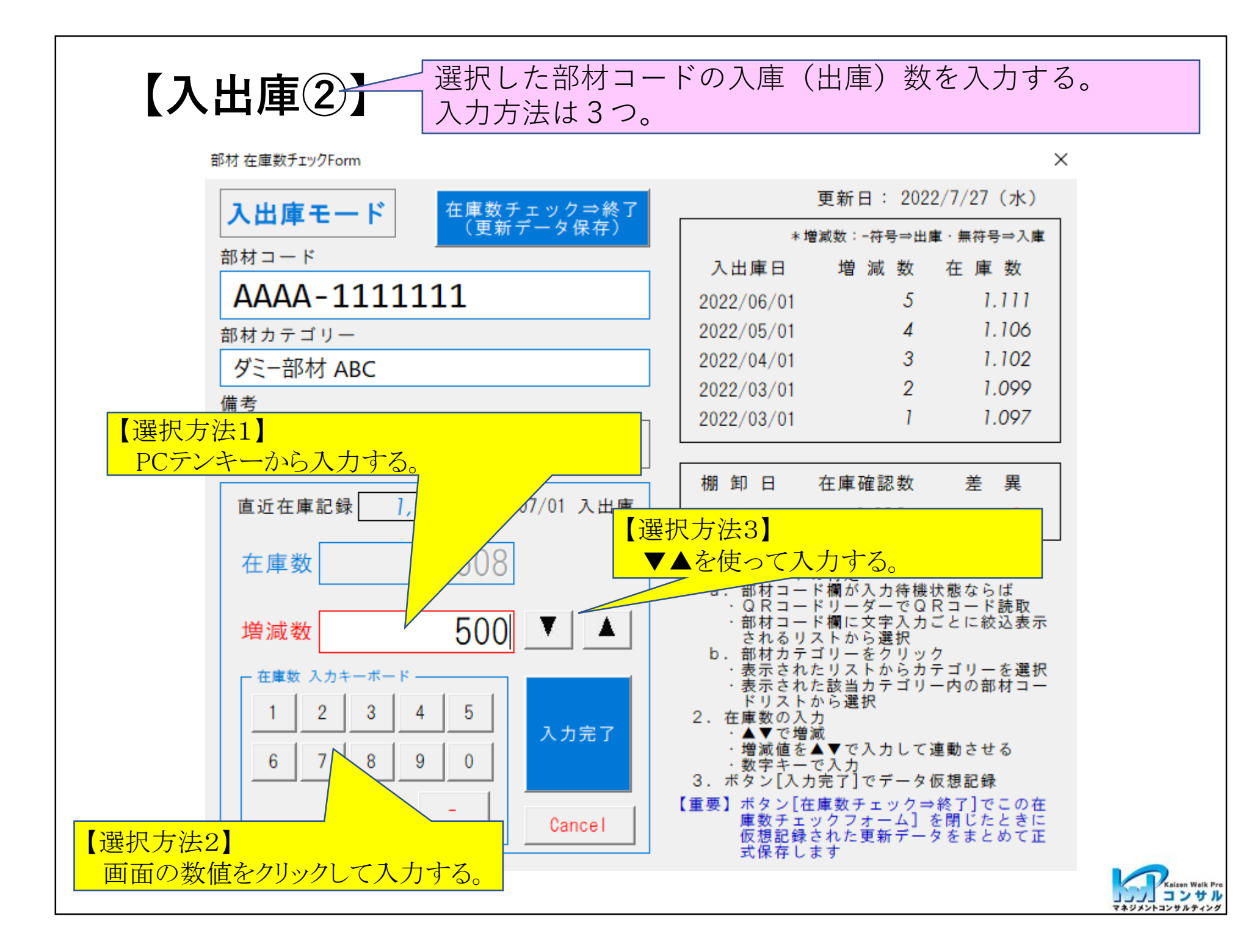

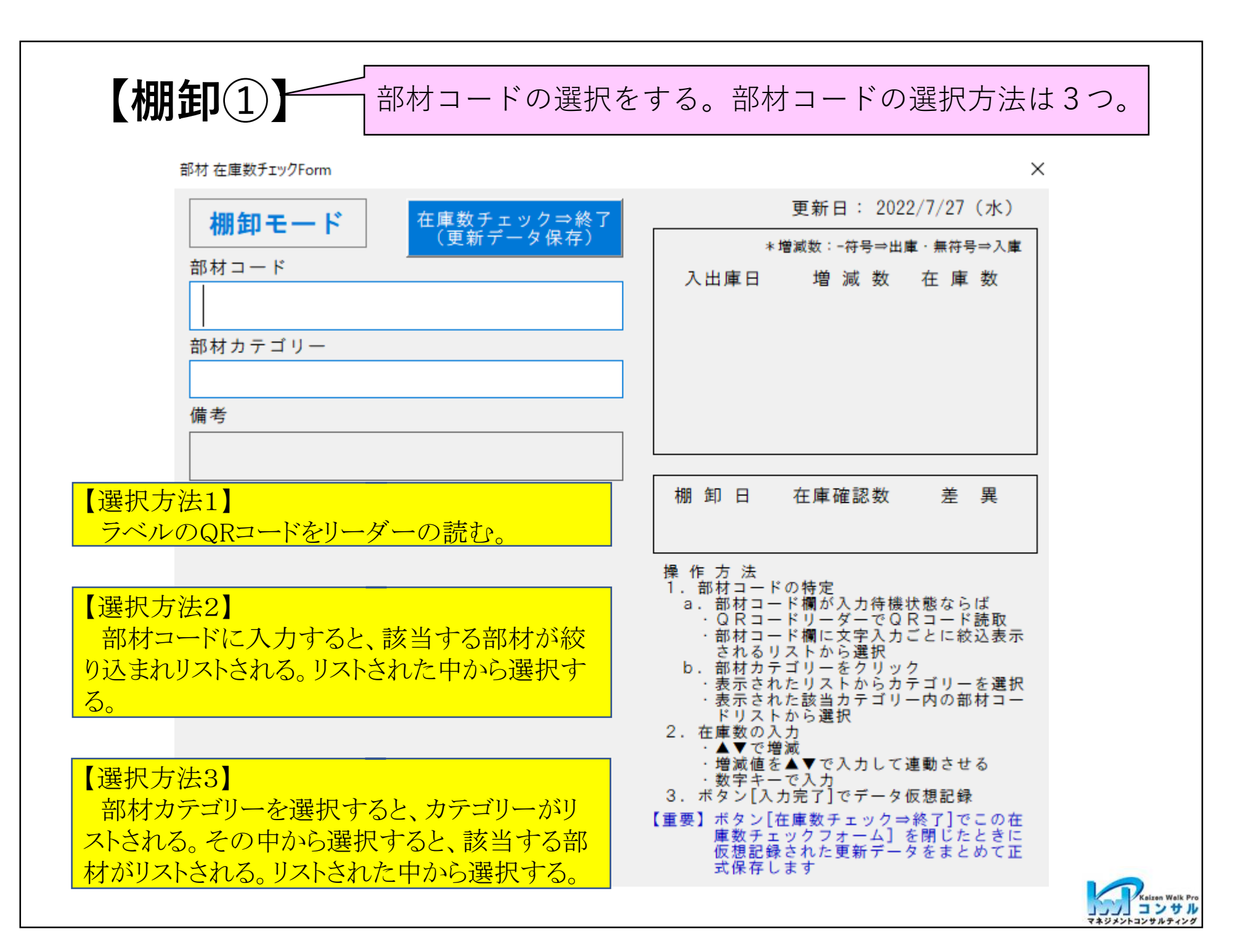

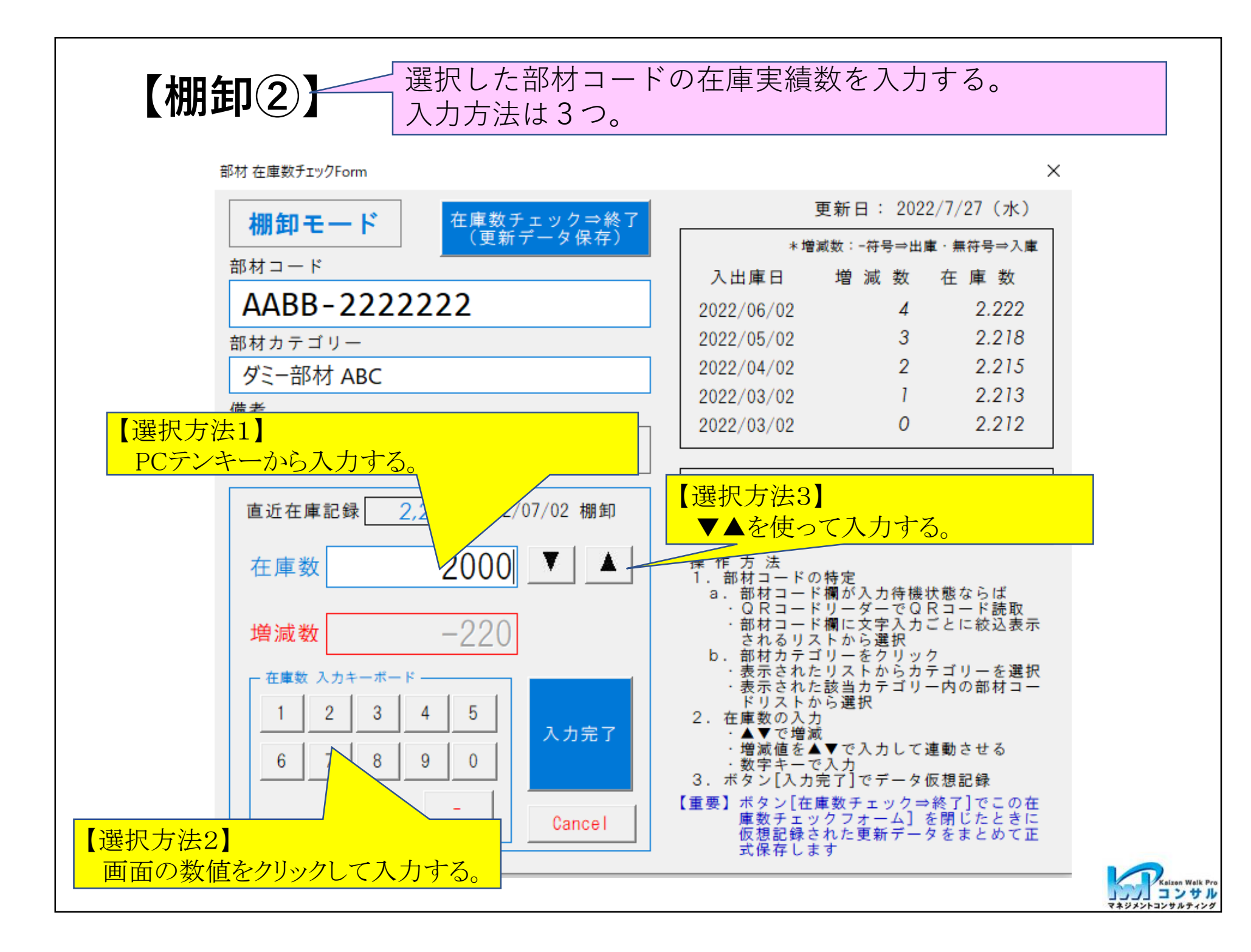

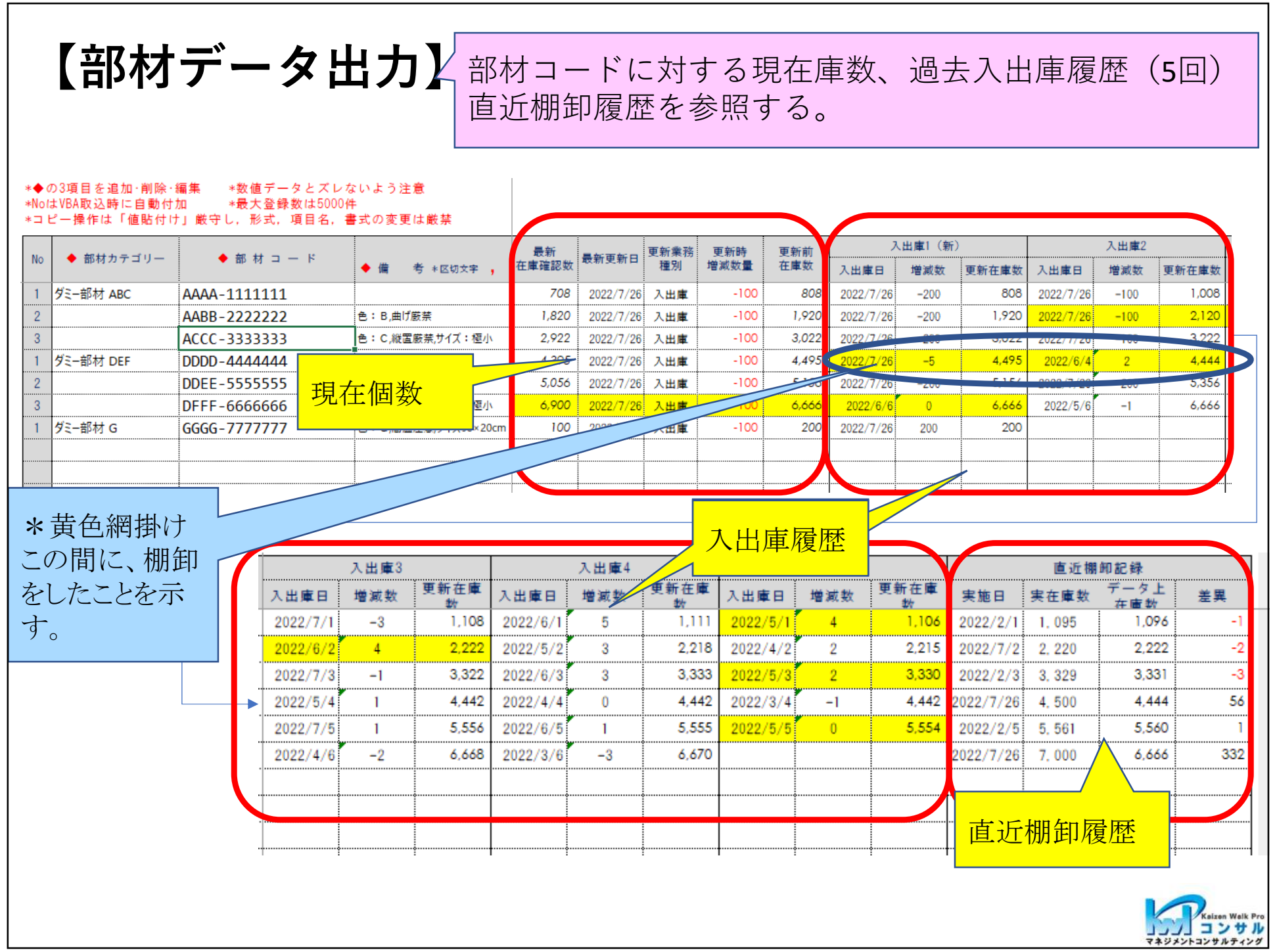

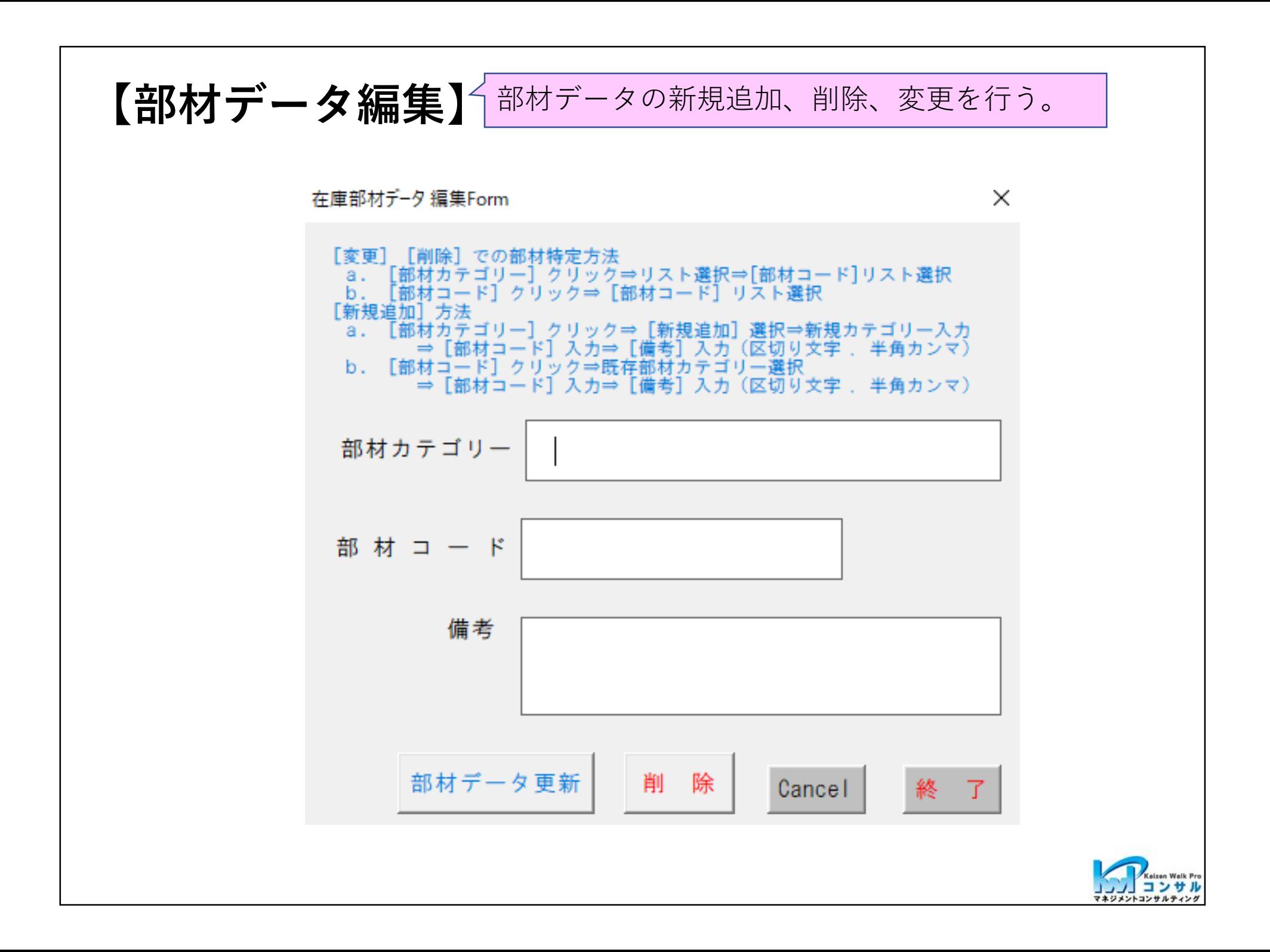

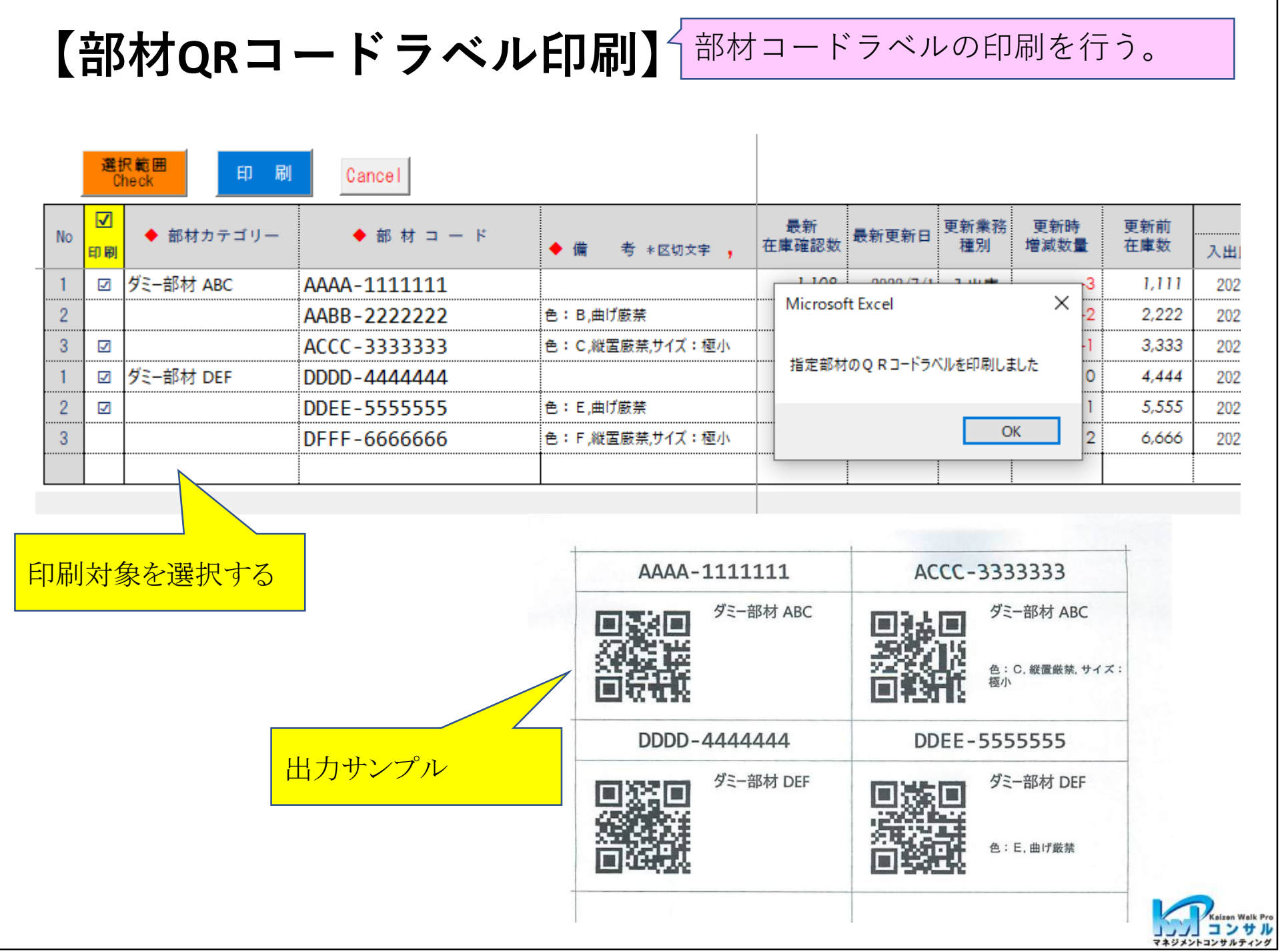

## 6.システム導入ステップ

ご関心がありましたら、次ステップにてご検討ください。

(1)動画で、システム機能・画面・操作確認 問合せいただけましたら、動画をご案内します。 (2)試行版にて、システム機能・画面・操作確認 問合せいただけましたら、「試行版」を配布します。 (3)メール/オンラインにて、問合せ info@kaizen-wp.jp

ご納得いただけたら

(4)正式版にて、運用準備、運用 3台までのPCで使用可 \*機能拡張/変更等カスタマイズは、別途ご相談

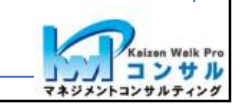

#### 7.システム構想、業務**/**現場改善支援

ご要望がある場合

関連したシステム構想や業務/現場改善のご相談を承ります。 (有料)

\*有料支援をご要望な場合には、本在庫管理システムは無料です。

- 1.システム構想・業務改善支援(例) (1)部材倉庫、完成品倉庫 入出庫作業 (2)購買発注システム (3)生産計画・指示~工程・実績管理システム 他
- 2.製造現場改善支援 (1)流れ化/リードタイム短縮、生産性改善、品質改善、3S (2)標準化

(3)現場PDCAと現場リーダー監督·指導業務設計 他

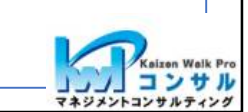